1

**PROCEDURA IN AFFIDAMENTO DIRETTO, AI SENSI DELL'ART.36, COMMA 2, LETTERA B DEL D.LGS 50/2016, PER L'AGGIUDICAZIONE DEL CONTRATTO TRIENNALE DELLA FORNITURA DI DISPOSITIVI MEDICO DIAGNOSTICI IN VITRO E RELATIVA STRUMENTAZIONE PER LA RICERCA DI MUTAZIONI NOTE OCCORRENTI ALLA S.S. GENETICA MEDICA - S.C. ANALISI CHIMICO CLINICHE E MICROBIOLOGIA**

# **LETTERA DI INVITO A PRESENTARE OFFERTA**

La presente procedura di scelta del contraente viene condotta mediante l'ausilio di sistemi informatici, nel rispetto della normativa vigente in materia di appalti pubblici e di strumenti telematici.

L'ASST Grande Ospedale Metropolitano Niguarda, di seguito denominata stazione appaltante, utilizza il sistema di intermediazione telematica di Regione Lombardia denominato "Sintel", ai sensi della L.R. 33/07 e s.m.i. al quale è possibile accedere attraverso l'indirizzo internet www.arca.regione.lombardia.it.

Le Imprese devono inoltre abilitarsi all'Albo Fornitori dell'ASST Grande Ospedale Metropolitano Niguarda tramite apposito processo informatico accessibile dal sito https://app.albofornitori.it/alboeproc/albo\_aoniguarda. L'abilitazione è del tutto gratuita. La richiesta d'iscrizione avviene compilando gli appositi form on line e, una volta completato l'inserimento dei dati, i concorrenti, seguendo le istruzioni fornite a video, devono confermarli. Dopo la conferma possono essere accettati dall'Ente all'interno dell'albo fornitori.

Per ulteriori indicazioni e approfondimenti relativi alla piattaforma Sintel, nonché al quadro normativo di riferimento, si rimanda all'allegato "Modalità tecniche per l'utilizzo della piattaforma Sintel" che costituisce parte integrante e sostanziale del presente documento.

Per specifiche richieste di assistenza sull'utilizzo di Sintel si prega di contattare l'Help Desk di ARCA al numero verde 800.116.738.

# Indice

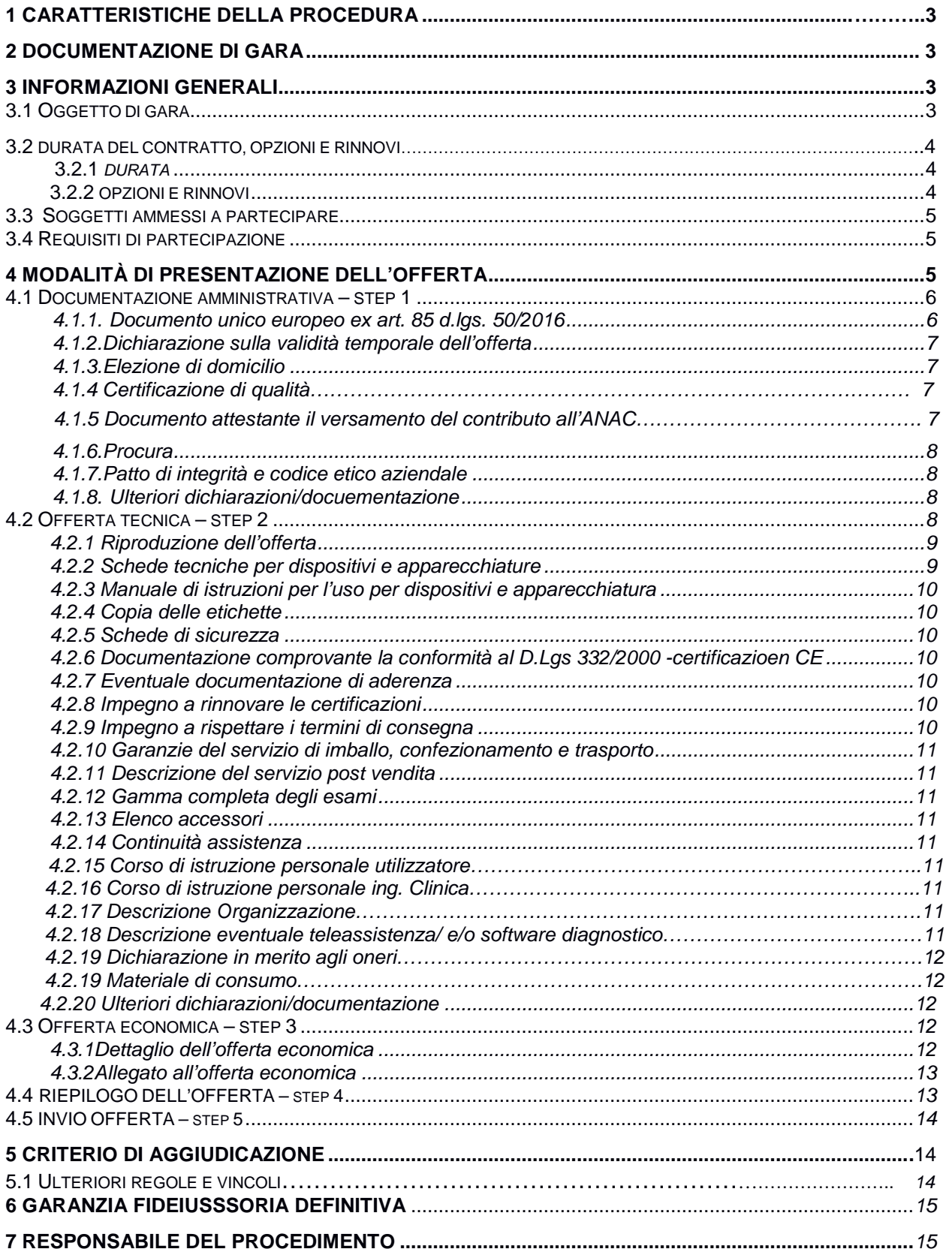

 $\boxed{2}$ 

# **1 CARATTERISTICHE DELLA PROCEDURA**

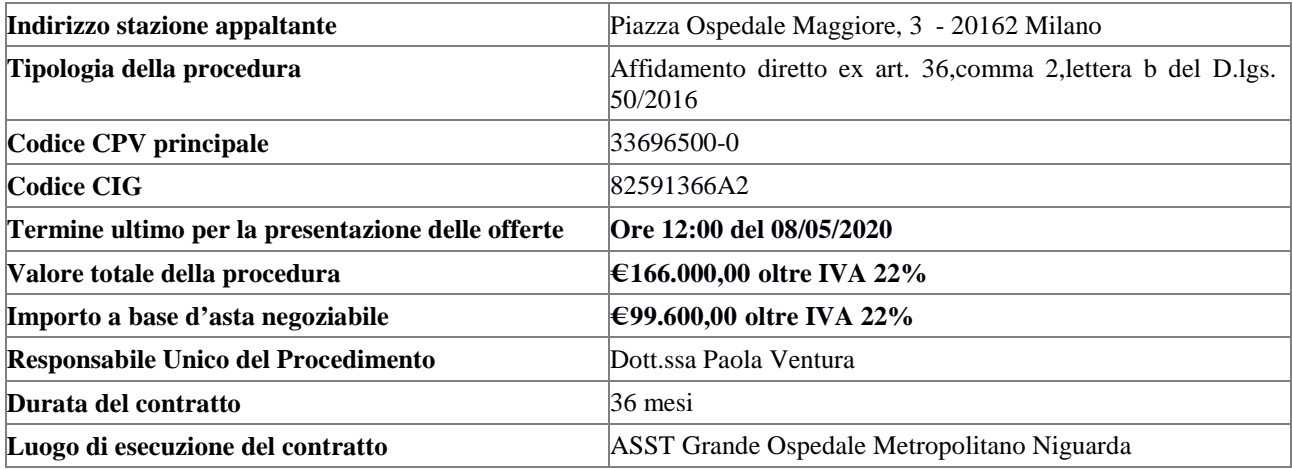

# **2 DOCUMENTAZIONE DI GARA**

Tutta la documentazione di gara è disponibile sulla piattaforma Sintel, ovvero sul sito internet della stazione appaltante (www.ospedaleniguarda.it), ovvero sul sito di ARCA. In caso di discordanza tra la documentazione di gara caricata sui suddetti siti, fa fede la documentazione ufficiale pubblicata sulla piattaforma Sintel.

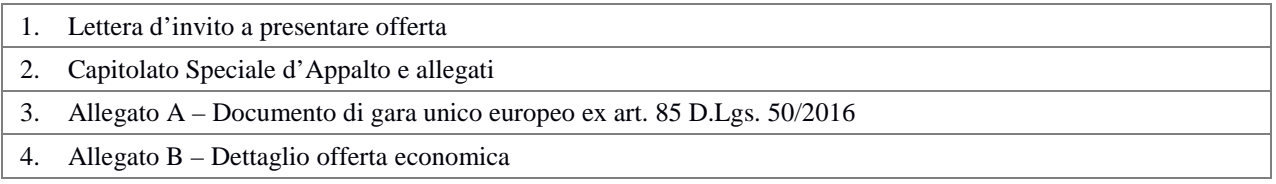

 $\overline{3}$ 

# **3 INFORMAZIONI GENERALI**

# **3.1 OGGETTO DI GARA**

Il dettaglio delle prestazioni contenuto nel documento "Allegato 1 – Capitolato Tecnico" del CSA.

# *Tabella n. 1 – Oggetto dell'appalto*

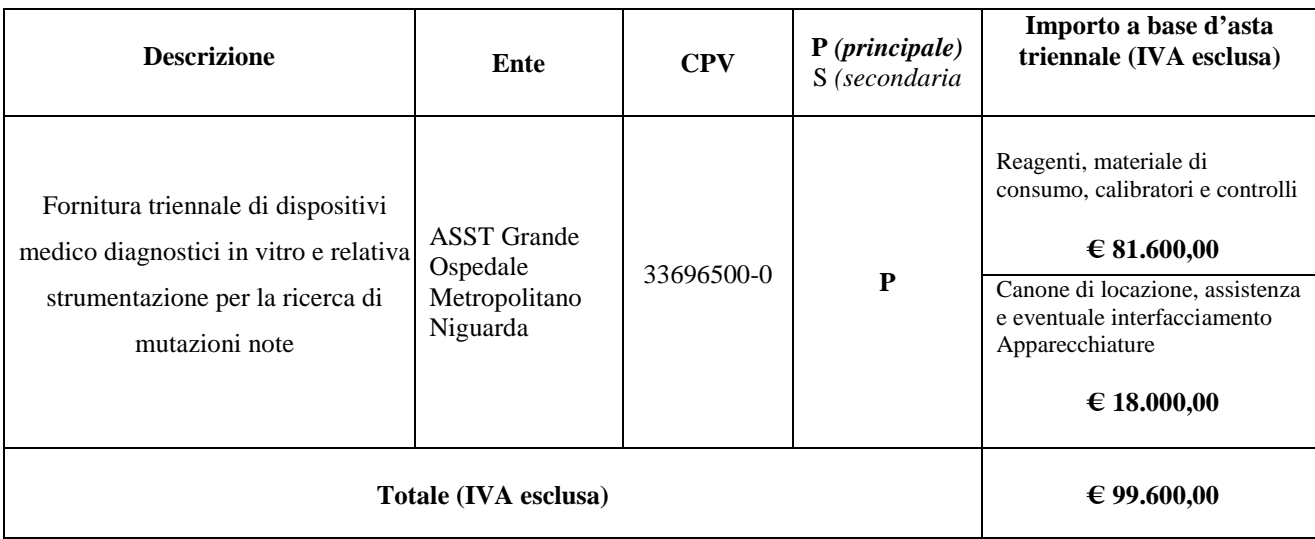

L'importo triennale a base di gara è al netto di IVA e/o di altre imposte e contributi di legge, nonché degli oneri per la sicurezza dovuti a rischi da interferenze.

L'importo degli oneri per la sicurezza da interferenze è pari a € 0,00 Iva e/o altre imposte e contributi di legge esclusi.

L'appalto è finanziato con fondi del bilancio aziendale.

L'importo a base di gara è stato calcolato considerando i prezzi vigenti.

# **3.2 DURATA DEL CONTRATTO, OPZIONI E RINNOVI**

# **3.2.1 Durata**

La durata dell'appalto (escluse le eventuali opzioni) è di 36 mesi dalla data di sottoscrizione, con facoltà bilaterale di recesso, anche parziale, con preavviso di 30 giorni.

# **3.2.2 Opzioni e rinnovi**

Al termine dei 36 mesi l'Azienda potrà rinnovare il contratto, alle medesime condizioni, per una durata pari a 12 mesi, per un importo complessivo di € 33.200,00 al netto di Iva e/o di altre imposte e contributi di legge, nonché degli oneri per la sicurezza dovuti a rischi da interferenze, come segue:

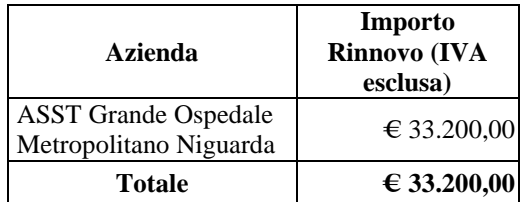

La stazione appaltante esercita tale facoltà comunicandola all'appaltatore mediante posta elettronica certificata almeno 30 giorni prima della scadenza del contratto originario

|4 |

La durata del contratto in corso di esecuzione potrà essere modificata, avvalendosi di una proroga tecnica, per il tempo strettamente necessario alla conclusione delle procedure necessarie per l'individuazione del nuovo contraente ai sensi dell'art. 106, comma 11 del Codice per un periodo non superiore a 12 mesi. In tal caso il contraente è tenuto all'esecuzione delle prestazioni oggetto del contratto agli stessi - o più favorevoli - prezzi, patti e condizioni. Ai fini dell'art. 35 comma 4, il valore massimo stimato dell'appalto, è pari ad € 166.000,00 al nettodi IVA e/o di altre imposte e contributi di legge, nonché degli oneri per la sicurezza dovuti a rischi da interferenze, come segue:

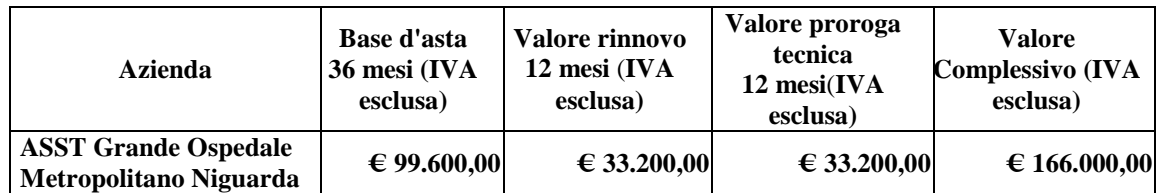

### **3.3 Soggetti ammessi a partecipare**

La procedura in oggetto è una procedura in affidamento diretto ai sensi dell'art.36 comma 2 lettera b del D.Lgs 50/2016.

Sono ammessi a partecipare alla presente procedura i soggetti individuati all'art. 45 del d.lgs. 50/16. Alle aggregazioni di imprese e ai GEIE si applicano, per quanto compatibili, le norme descritte nel presente disciplinare di gara per gli RTI.

### **3.4 Requisiti di partecipazione**

La partecipazione alla presente procedura di gara è riservata agli operatori economici in possesso, in quanto elementi essenziali dell'offerta, dei requisiti minimi di seguito indicati.

**Requisiti di carattere generale** • Non sussistenza dei motivi di esclusione di cui all'art. 80 d.lgs. 50/16

La procedura in oggetto, interamente gestita con sistemi telematici, risulta esclusa dall'ambito di applicazione del sistema di verifica dei requisiti denominato AVCPass, di cui all'art. 81 c. 2 d.lgs. 50/16. Il comma 1-bis dell'art. 9 della Deliberazione n. 111 del 20 dicembre 2012 dell'Autorità Nazionale Anticorruzione (ex Autorità per la Vigilanza sui Contratti Pubblici) stabilisce infatti che: *"per gli appalti di importo a base d'asta pari o superiore a € 40.000,00 svolti attraverso procedure interamente gestite con sistemi telematici, sistemi dinamici di acquisizione, mercato elettronico, nonché per i settori speciali, il ricorso al sistema AVCPass per la verifica dei requisiti sarà regolamentato attraverso una successiva deliberazione dell'Autorità"* che, alla data di pubblicazione del bando relativo alla procedura in oggetto, non è ancora stata approvata.

### **4 MODALITÀ DI PRESENTAZIONE DELL'OFFERTA**

L'offerta e la documentazione ad essa relativa devono essere redatte e trasmesse esclusivamente in formato elettronico, attraverso Sintel entro e non oltre il "termine ultimo per la presentazione delle offerte:di cui all'art. 1 – Caratteristiche della procedura, del presente disciplinare, pena l'irricevibilità dell'offerta e comunque la non ammissione alla procedura.

L'operatore economico registrato a Sintel accede all'interfaccia "Dettaglio" della presente procedura e quindi all'apposito percorso guidato "Invia offerta", che consente di predisporre:

- una "busta telematica" contenente la documentazione amministrativa;
- una "busta telematica" contenente la documentazione tecnica;
- una "busta telematica" contenente l'offerta economica.

Si precisa che l'offerta viene inviata alla stazione appaltante solo dopo il completamento di tutti gli step (da 1 a 5, descritti nei successivi paragrafi da 4.1 a 4.5) componenti il percorso guidato "Invia offerta". Pertanto, al fine di limitare il rischio di non inviare correttamente la propria offerta, si raccomanda all'operatore economico di:

- accedere tempestivamente al percorso guidato "Invia offerta" in Sintel per verificare i contenuti richiesti dalla stazione appaltante e le modalità di inserimento delle informazioni. Si segnala che la funzionalità "Salva" consente di interrompere il percorso "Invia offerta" per completarlo in un momento successivo;
- compilare tutte le informazioni richieste e procedere alla sottomissione dell'offerta con congruo anticipo rispetto al termine ultimo per la presentazione delle offerte. Si raccomanda di verificare attentamente in particolare lo step 5 "Riepilogo" del percorso "Invia offerta", al fine di verificare che tutti i contenuti della propria offerta corrispondano a quanto richiesto dalla stazione appaltante, anche dal punto di vista del formato e della modalità di sottoscrizione.

*N.B. come precisato nel documento allegato "Modalità tecniche per l'utilizzo della piattaforma Sintel" (cui si rimanda), in caso sia necessario allegare più di un file in uno dei campi predisposti nel percorso guidato "Invia offerta", questi devono essere inclusi in un'unica cartella compressa in formato .zip (o equivalente).*

# **4.1 Documentazione amministrativa – Step 1**

All'interno del percorso "Invia offerta", disponibile nel "Dettaglio" della procedura, l'operatore economico dovrà indicare la forma di partecipazione alla presente procedura ed inserire la documentazione amministrativa negli appositi campi, corrispondenti ai successivi paragrafi del presente capitolo.

### **4.1.1 Documento unico europeo ex art. 85 d.lgs. 50/2016**

L'operatore economico deve allegare il modello unico europeo DGUE ex art. 85, d.lgs. 50/2016, **Allegato A**. La documentazione attestante la sussistenza dei requisiti di partecipazione deve essere resa firmata digitalmente come meglio precisato nella tabella seguente.

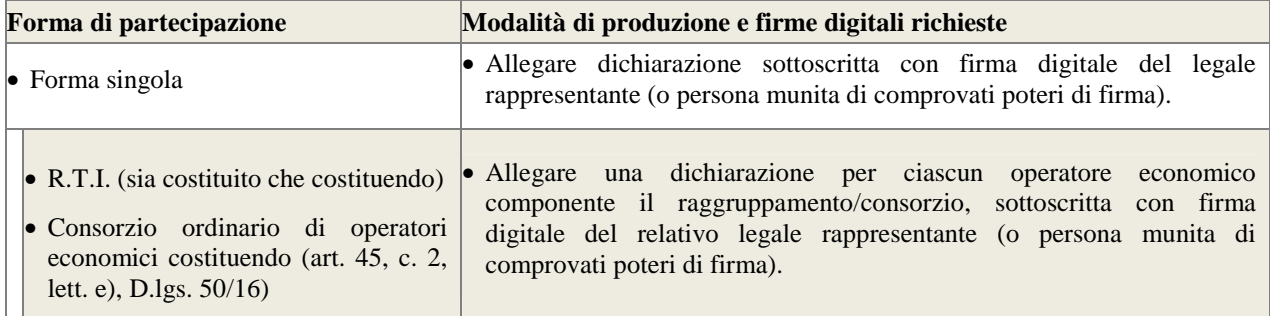

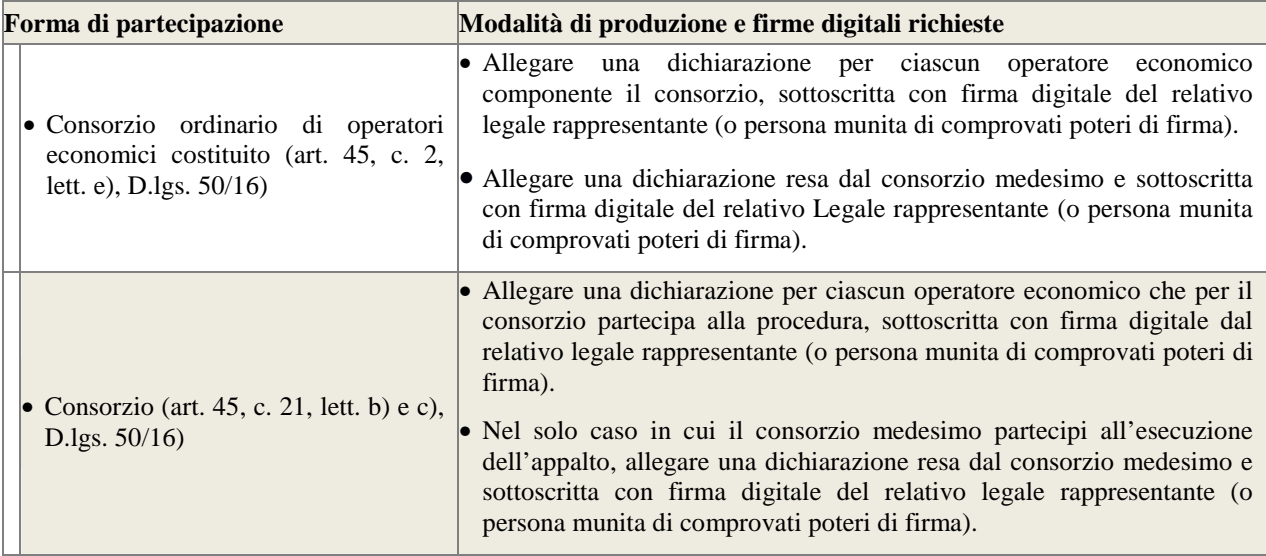

# **4.1.2 Dichiarazione sulla validità temporale dell'offerta**

L'operatore economico deve confermare attraverso la piattaforma Sintel, l'impegno a vincolare irrevocabilmente l'offerta, per almeno 365 giorni naturali e consecutivi dalla data di scadenza del termine di presentazione.

### **4.1.3 Elezione di domicilio**

L'operatore economico deve confermare attraverso la piattaforma Sintel la dichiarazione in merito all'elezione di domicilio per l'invio delle comunicazioni relative alla presente procedura, indicando quale domicilio per la presente procedura l'indirizzo di posta PEC indicato al momento dell'iscrizione alla piattaforma Sintel.

# **4.1.4 Certificazione di qualità**

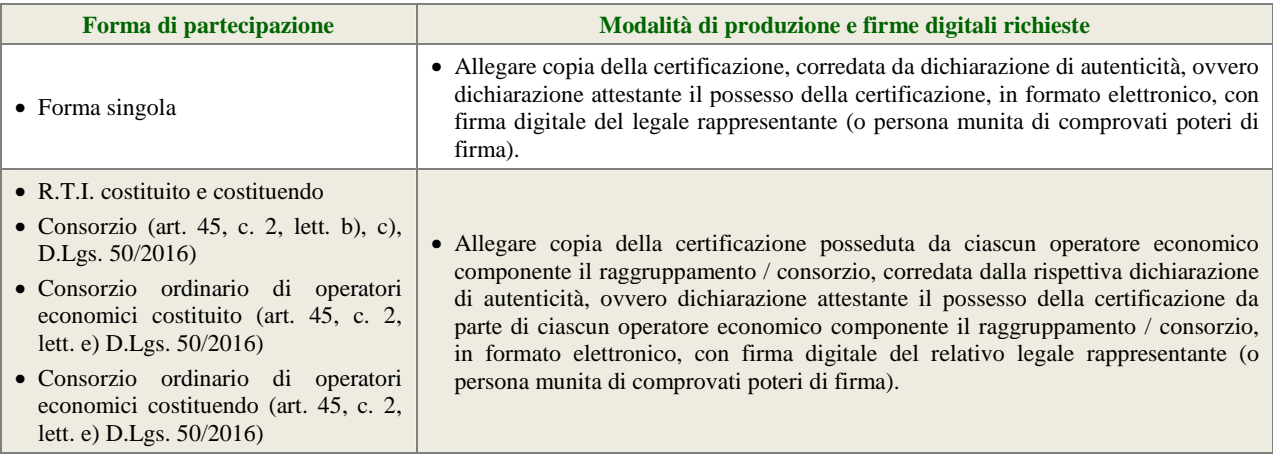

# **4.1.5 Documento attestante il versamento del contributo all'ANAC**

L'operatore economico deve presentare copia del documento attestante l'avvenuto pagamento del contributo pena l'esclusione dalla procedura secondo le modalità di seguito descritte:

 $7<sup>1</sup>$ 

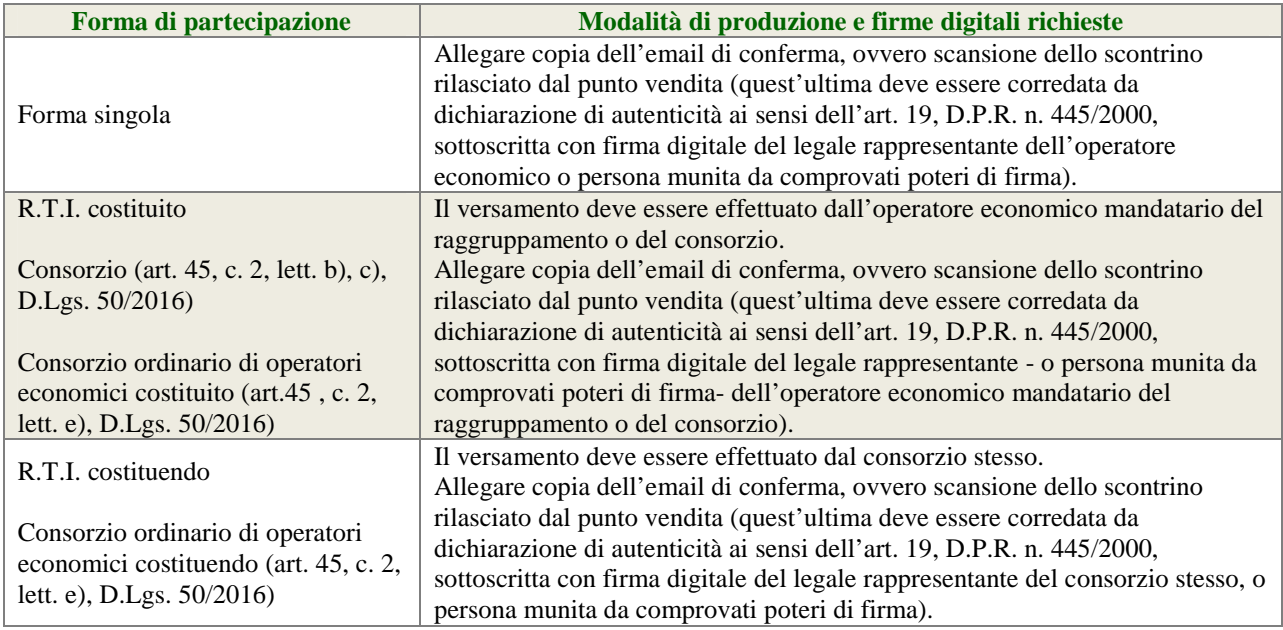

# **ISTRUZIONI OPERATIVE PER IL PAGAMENTO DEL CONTRIBUTO AVCP**

Le istruzioni operative relative al pagamento della suddetta contribuzione sono pubblicate e consultabili al seguente indirizzo internet: www.avcp.it/portal/public/classic/home/riscossione.

Il contributo ANAC di cui all'art. 1, commi 65 e 67, L. 266/05, dovrà essere pari a € 20,00 recante evidenza del Codice di identificazione della procedura CIG, e la data del pagamento che deve essere anteriore al termine ultimo per la presentazione delle offerte (tabella art.2 – Caratteristiche della procedura), pena l'esclusione dalla procedura.

# **4.1.6 Procura**

Qualora siano state allegate dichiarazioni che compongono l'offerta sottoscritte da un procuratore (generale o speciale), l'operatore economico deve allegare copia della procura notarile (generale o speciale) che attesti i poteri del sottoscrittore.

# **4.1.7 Patto di integrità e codice etico aziendale**

L'operatore economico dovrà accettare a video, tramite gli appositi menù a tendina presenti in piattaforma, i seguenti documenti:

- il Patto d'Integrità in materia di contratti pubblici di Regione Lombardia;
- il Codice Etico aziendale disponibile sul profilo del committente nella sezione Lavora con Noi Bandi e Gare.

Tali dichiarazioni rese a video saranno poi firmate digitalmente sul documento di offerta prodotto dalla piattaforma Sintel all'ultimo step di sottomissione dell'offerta.

# **4.1.8 Ulteriori dichiarazioni/documentazione**

L'operatore economico potrà allegare ulteriori dichiarazioni/documnetazione di carattere amministrativo necessarie per la partecipazione alla presente procedura.

# **4.2 Offerta tecnica – step 2**

Al secondo step del percorso guidato "Invia offerta" nel campo "Offerta tecnica" l'operatore economico deve inserire la documentazione tecnica negli appositi campi, corrispondenti ai successivi paragrafi del presente capitolo da caricare singolarmente per ogni lotto al quale si partecipa

Tutti i documenti dovranno essere firmati digitalmente come meglio precisato nella tabella seguente:

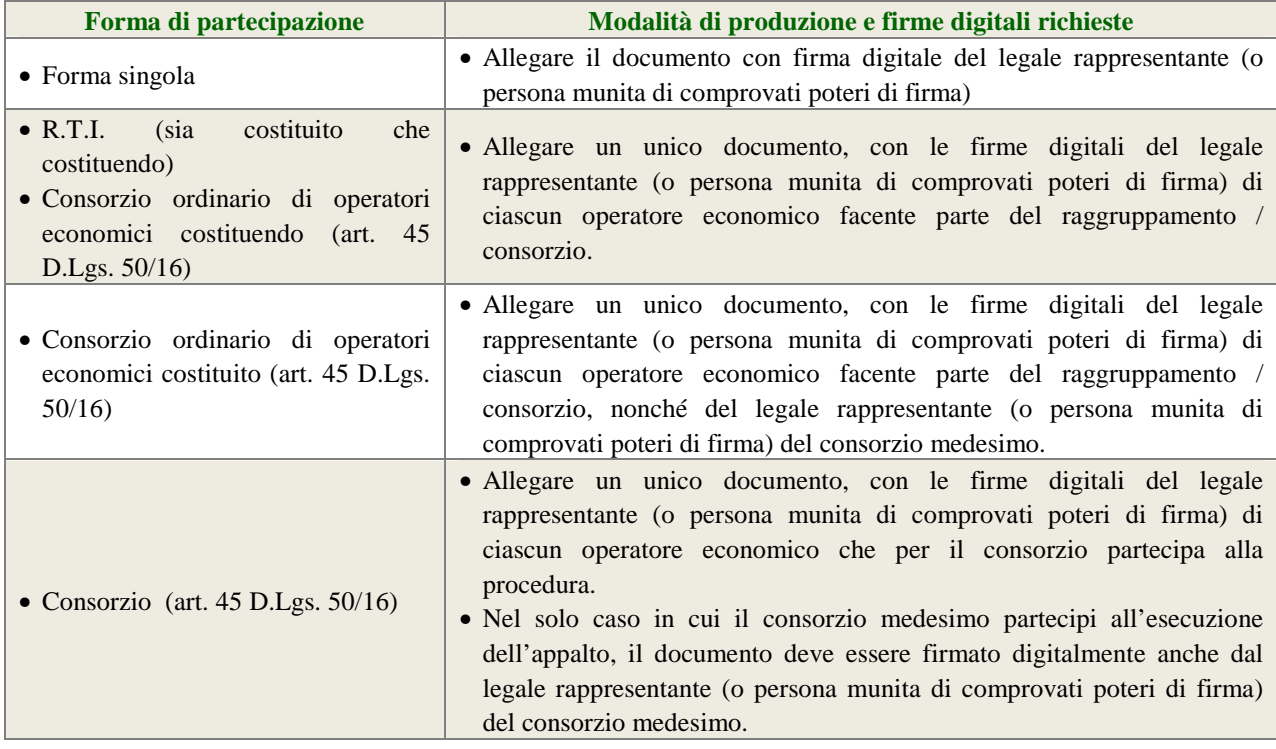

### **4.2.1 Riproduzione dell'offerta (senza indicazione dei prezzi)**

L'operatore economico deve caricare il documento richiesto nell'apposito campo. Nel documento devono essere specificati: denominazione, codice di identificazione del prodotto, tipologia, marchio del produttore, nome dell'impresa produttrice e paese d'origine, il codice CND e il numero di repertorio (quando prescritti) Il file dovrà essere firmato digitalmente come meglio precisato nella tabella seguente.

### **4.2.2 Schede tecniche per dispositivi e apparecchiature**

L'operatore economico deve caricare il documento richiesto nell'apposito campo. Le schede tecniche, in lingua italiana, devono indicare tutti gli elementi necessari e indispensabili all'individuazione dei requisiti tecnici del prodotto. Il file dovrà essere firmato digitalmente come meglio precisato nella tabella seguente.

### **4.2.3 Manuale di istruzioni per l'uso per dispositivi e apparecchiatura**

L'operatore economico deve caricare nell'apposito campo il manuale di istruzioni per l'uso del dispositivo medico e apparecchiature. Il file dovrà essere firmato digitalmente come meglio precisato nella tabella seguente.

### **4.2.4 Copia delle etichette**

L'operatore economico deve caricare nell'apposito campo la copia delle etichette, che devono permettere di identificare in modo univoco e inequivocabile il prodotto e riportare in lingua italiana le seguenti informazioni:

- nome o ragione sociale e indirizzo del fabbricante (per dispositivi importati: l'etichetta, l'imballaggio esterno o il manuale di istruzioni devono riportare il nome e l'indirizzo del mandatario del fabbricante);
- numero di codice di lotto, preceduto dalla parola LOTTO, o numero di serie;
- indicazione della data entro cui il dispositivo, o parte di esso, deve essere utilizzato in tutta sicurezza, senza ridurre le prestazioni, espressa in anno/mese e se necessario il giorno;
- condizioni specifiche di conservazione e/o manipolazione;
- eventuali istruzioni particolari di utilizzazione;
- avvertenze e/o precauzioni adeguate;
- simboli di pericolo (se in etichetta e sul dispositivo manca lo spazio, le informazioni relative al pericolo devono essere descritte nelle istruzioni per l'uso).

### **4.2.5 Schede di sicurezza**

L'operatore economico deve caricare nell'apposito campo le schede di sicurezza. Il file dovrà essere firmato digitalmente come meglio precisato nella tabella seguente.

# **4.2.6 Documentazione comprovante la conformità al D.Lgs. 332/2000 e certificazione CE e certificazioni per l'apparecchiatura**

L'operatore economico deve caricare nell'apposito campo la documentazione comprovante la conformità dei prodotti offerti al D.Lgs. 332/2000, in particolare per quanto riguarda la marcatura CE (ove prevista) che dovrà essere apposta in maniera visibile, leggibile e indelebile sul dispositivo, sul manuale di istruzioni e sulla confezione commerciale. Il file dovrà essere firmato digitalmente come meglio precisato nella tabella seguente.

#### **4.2.7 Eventuale documentazione di aderenza**

L'operatore economico deve caricare nell'apposito campo l'eventuale documentazione di aderenza a norme nazionali e internazionali riconosciute sulla produzione e commercializzazione (es: norme ISO). Il file dovrà essere firmato digitalmente come meglio precisato nella tabella seguente.

#### **4.2.8 Impegno a rinnovare le certificazioni**

L'operatore economico deve caricare nell'apposito campo l'impegno a rinnovare le certificazioni di cui al paragrafo 5.2.6, nel caso in cui dovessero scadere durante la vigenza del contratto. Il file dovrà essee firmato digitalmente come meglio precisato nella tabella seguente.

### **4.2.9 Impegno a rispettare termini di consegna**

L'operatore economico deve caricare nell'apposito campo dichiarazione con cui si impegni a rispettare i termini di consegna previsti nel capitolato speciale d'appalto. Il file dovrà essere firmato digitalmente come meglio precisato nella tabella seguente.

 $|10|$ 

### **4.2.10 Garanzie del servizio di imballo, confezionamento e trasporto**

L'operatore economico deve caricare nell'apposito campo la seguente documentazione richiesta:

• garanzia all'utilizzatore dell'imballo, confezionamento e trasporto previsto dall'art. 15 del CSA

Il file dovrà essere firmato digitalmente come meglio precisato nella tabella seguente.

#### **4.2.11 Descrizione del servizio post vendita**

L'operatore economico deve caricare nell'apposito campo la documentazione richiesta

#### **4.2.12 Gamma completa degli esami**

L'operatore economico deve caricare nell'apposito campo l'elenco della gamma completa degli esami che i sistemi proposti sono in grado di effettuare, oltre a quelli specificatamente richiesti nell'Allegato tecnico, che devono comunque essere garantiti alla data di presentazione dell'offerta.

### **4.2.13 Elenco accessori**

L'operatore economico deve caricare nell'apposito campo l'elenco degli accessori disponibili per la strumentazione offerta.

### **4.2.14 Continuità assistenza**

L'operatore economico deve caricare nell'apposito campo la dichiarazione del costruttore che attesti la continuità dell'assistenza e degli aggiornamenti per la durata del contratto. Il file dovrà essere firmato digitalmente come meglio precisato nella tabella seguente.

### **4.2.15 Corso di istruzione personale utilizzatore**

L'operatore economico deve caricare nell'apposito campo la descrizione del programma (argomenti, docenti, ore previste, ecc.) relativo al corso di formazione tecnica destinato al personale della S.C. Analisi Chimico Clinica e Microbiologia in sede e anche presso la sede dell'azienda fornitrice.

#### **4.2.16 Corso di istruzione personale S.C. Ingegneria Clinica**

L'operatore economico deve caricare nell'apposito campo la descrizione del programma (argomenti, docenti, sede, ecc.) relativo al corso di formazione tecnica di primo intervento destinato al personale della S.C. Ingegneria Clinica. Il file dovrà essere firmato digitalmente come meglio precisato nella tabella seguente.

#### **4.2.17 Descrizione organizzazione**

L'operatore economico deve caricare nell'apposito campo la descrizione della propria organizzazione per quanto riguarda il servizio di assistenza tecnica (numero tecnici, sede, dislocazione magazzino ricambi, ecc.).

#### **4.2.18 Descrizione eventuale teleassistenza e/o software diagnostico**

L'operatore economico deve caricare nell'apposito campo la dichiarazione con cui si impegni a rendere possibile il completo accesso ai dati e alle informazioni memorizzate nell'apparecchiatura, fornendo le eventuali password. In

caso di assistenza remota, essa dovrà essere integrata con la rete ospedaliera secondo le modalità definite dalla S.C. Ingegneria Clinica.

### **4.2.19 Dichiarazione in merito agli oneri**

L'operatore economico deve caricare nell'apposito campo la dichiarazione con cui attesti che ogni onere relativo all'installazione, al collaudo necessari alla completa messa in funzione dell'apparecchiatura, alla connessione al middleware e al gestionale aziendale e la connessione dello strumento al sistema integrato già presenti in Laboratorio è a carico dell'Impresa.

### **4.2.20 Materiale di consumo**

L'operatore economico deve caricare nell'apposito campo la seguente documentazione relativa al materiale di consumo (schede tecniche e schede di sicurezza, ambedue in lingua italiana, come previsto dal Regolamento Europeo 453/2010 e nome commerciale dei prodotti).

### **4.2.21 Ulteriori dichiarazioni/documentazione**

L'operatore economico può allegare le ulteriori dichiarazioni/documentazioni di carattere tecnico necessarie per la partecipazione alla presente procedura.

# **4.3 Offerta economica – Step 3**

Al terzo step del percorso guidato "Invia offerta" l'operatore economico deve inserire nel campo "Offerta economica" il valore complessivo della propria offerta, espresso in Euro IVA esclusa, utilizzando un massimo di

Cinque cifre decimali separate dalla virgola (non deve essere utilizzato alcun separatore delle migliaia).

### **ATTENZIONE: ULTERIORI VINCOLI PER LA FORMULAZIONE DELL'OFFERTA ECONOMICA**

- Non sono ammesse offerte pari a zero, pena l'esclusione dalla procedura di gara.
- Non sono ammesse offerte superiori alla base d'asta, pena l'esclusione dalla procedura di gara.

### **4.3.1 Dettaglio dell'offerta economica**

Nell'apposito campo "Dettaglio dell'offerta economica" l'operatore economico deve compilare e allegare o riprodurre lo schema di offerta economica Allegato B.

Il file dovrà essere firmato digitalmente come meglio precisato nella tabella seguente

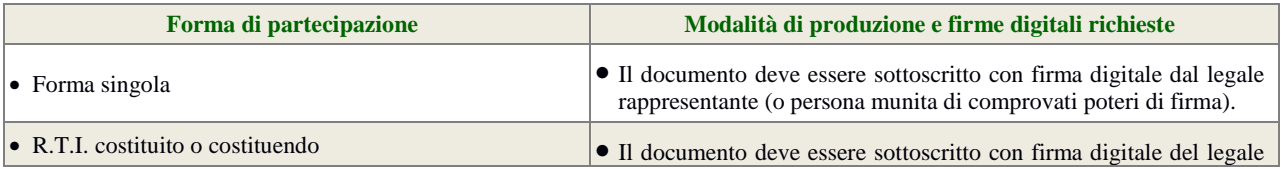

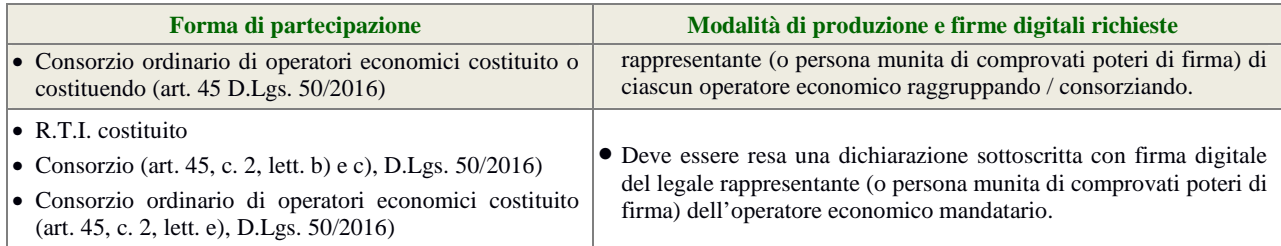

**N.B: il totale dell'offerta dovrà essere formulata suddividendo l'importo totale tra "Reagenti, materiale di consumo, calibratori e controlli" e "Canone di locazione, assistenza e eventuale interfacciamento Apparecchiature" e a ribasso dell'importo a base di gara suddiviso e indicato al capitolo 3 "Informazioni generali", paragrafo 3.1 "Oggetto di gara" tabella n.1 "Oggetto dell'appalto"** 

# **4.3.2 Allegato all'offerta economica**

Nell'apposito campo "Allegato all'offerta economica", l'operatore economico deve allegare:

- 1. appropriata dichiarazione con cui si attesti:
- l'obbligo all'osservanza delle norme contenute nel capitolato e nell'offerta, precisando che i prezzi devono intendersi:
	- remunerativi e quantificati in conformità a calcoli di propria convenienza e a proprio completo rischio;
	- omnicomprensivi di tutto quanto necessario alla compiuta esecuzione della fornitura, in relazione a quanto richiesto nel capitolato e dichiarato in offerta;
- l'impegno a eseguire il contratto secondo le disposizioni vigenti in tema di sicurezza, antinfortunistica, lavoro, oltre a quanto specificatamente previsto in merito agli aspetti retributivi e fiscali;
- 2. listino prezzi del materiale di consumo.

# **4.4 Riepilogo dell'offerta – Step 4**

Al quarto step del percorso guidato "Invia offerta", la piattaforma Sintel genera automaticamente il "Documento d'offerta" in formato .pdf, contenente tutti i dati e le dichiarazioni relativi all'offerta inseriti negli step precedenti. L'operatore economico deve scaricare tale documento sul proprio terminale e sottoscriverlo con firma digitale.

È quindi necessario, a pena di esclusione, in quanto elemento essenziale dell'offerta, effettuare l'upload in Sintel del "Documento d'offerta" debitamente firmato digitalmente (secondo le modalità illustrate nella seguente tabella). Tutte le informazioni in merito all'essenzialità del "Documento d'offerta" e alle specifiche tecniche/procedurali sulle attività sono dettagliate nella schermata step 4 del percorso "Invia offerta" in Sintel, nonché nel documento allegato "Modalità tecniche per l'utilizzo della piattaforma Sintel".

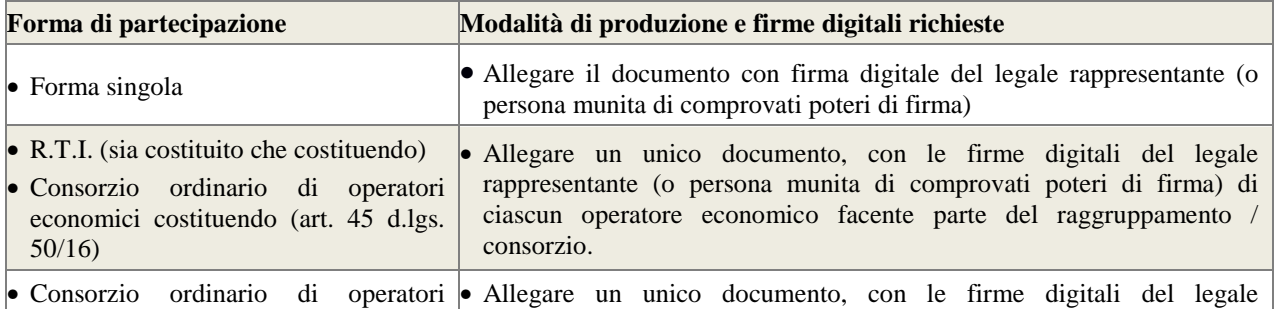

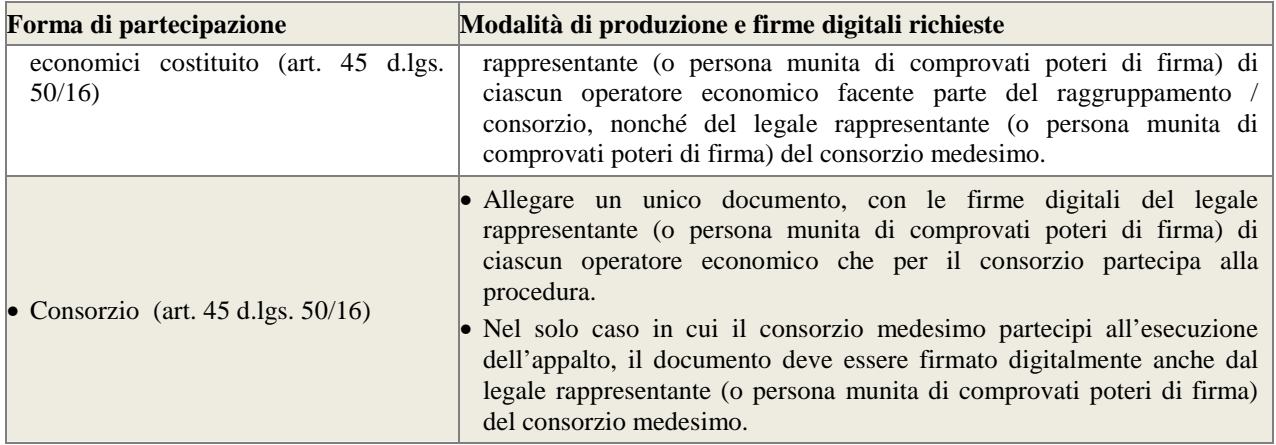

# **4.5 Invio offerta – Step 5**

Al quinto step del percorso guidato "Invia offerta" l'operatore economico visualizza il riepilogo di tutte le informazioni componenti la propria offerta. L'operatore economico, per concludere il percorso guidato e inviare l'offerta, deve cliccare l'apposito tasto "Invia offerta". Sintel restituirà un messaggio a video dando evidenza del buon esito dell'invio dell'offerta.

### **ATTENZIONE:**

# **5 CRITERIO DI AGGIUDICAZIONE VERIFICARE I CONTENUTI DELL'OFFERTA PRIMA DI PROCEDERE ALL'INVIO DELLA STESSA**

Si precisa che è di fondamentale importanza verificare allo step 5 del percorso guidato "Invia offerta" tutte le informazioni inserite nel percorso guidato stesso. È possibile ad es. aprire i singoli allegati inclusi nell'offerta, controllare i valori dell'offerta economica e la correttezza delle informazioni riportate nel "documento d'offerta".

Si precisa inoltre che nel caso in cui l'offerta venga inviata, e vengano successivamente individuati degli errori, sarà tecnica ed economica). necessario procedere ad inviare una nuova offerta che sostituirà tutti gli elementi della precedente (busta amministrativa,

# **5. CRITERIO DI AGGIUDICAZIONE**

L'aggiudicazione avverrà con procedura in affidamento diretto con il criterio del prezzo più basso, previa valutazione di idoneità.

# **5.1 Ulteriori regole e vincoli**

Sono considerati elementi essenziali e, pertanto, saranno esclusi dalla procedura i concorrenti che presentino:

- offerte nelle quali siano sollevate e/o riserve di qualsiasi natura alle condizioni specificate nello schema di contratto e/o nel capitolato tecnico;
- offerte che siano sottoposte a condizione;
- offerte che sostituiscano, modifichino e/o integrino le condizioni previste dalla lex specialis di gara;
- offerte incomplete e/o parziali;

 $|14|$ 

• offerte che non possiedano i requisiti minimi (sia le caratteristiche tecniche minime, sia requisiti di conformità) stabiliti nello schema di contratto e/o nel capitolato tecnico ovvero offerte con modalità di prestazione e/o livelli di servizio che presentino modalità difformi, in senso peggiorativo, rispetto a quanto stabilito nello schema di contratto e/o nel capitolato tecnico.

Saranno, altresì, esclusi dalla procedura gli operatori economici:

- coinvolti in situazioni oggettive lesive della par condicio e/o lesive della segretezza delle offerte;
- che abbiano omesso di fornire i documenti richiesti a pena di esclusione, che non si siano attenuti alle modalità e alle formalità previste, ovvero che abbiano reso false dichiarazioni.

La stazione appaltante si riserva il diritto:

- di non procedere all'aggiudicazione se nessuna offerta risulti conveniente o idonea in relazione all'oggetto contrattuale;
- di procedere all'aggiudicazione anche in presenza di una sola offerta valida,purché ritenuta congrua dall'Amministrazione;
- di sospendere, annullare, revocare, reindire o non aggiudicare la procedura motivatamente;
- di non stipulare, motivatamente, il contratto anche qualora sia intervenuta in precedenza l'aggiudicazione;
- di richiedere, ai sensi dell'art. 83d.lgs. 50/16, agli operatori economici di completare o fornire chiarimenti in ordine al contenuto della documentazione e delle dichiarazioni presentate; è applicato il soccorso istruttorio.

### **6 GARANZIA FIDEIUSSORIA DEFINITIVA**

L'appaltatore per la sottoscrizione del contratto deve costituire una garanzia, denominata "garanzia definitiva", ai sensi dell'art. 103 del D.Lgs. 50/16, con le modalità di cui all'articolo 93, commi 2 e 3.

La cauzione è prestata a garanzia dell'adempimento di tutte le obbligazioni del contratto e del risarcimento dei danni derivanti dall'eventuale inadempimento delle obbligazioni stesse, nonché a garanzia del rimborso delle somme pagate in più all'esecutore rispetto alle risultanze della liquidazione finale, salva comunque la risarcibilità del maggior danno verso l'appaltatore. La garanzia cessa di avere effetto solo alla data di emissione del certificato di collaudo provvisorio o del certificato di regolare esecuzione. La stazione appaltante può richiedere al soggetto aggiudicatario la reintegrazione della garanzia ove questa sia venuta meno in tutto o in parte; in caso di inottemperanza, la reintegrazione si effettua a valere sui ratei di prezzo da corrispondere all'esecutore. Alla garanzia di cui al presente articolo si applicano le riduzioni previste dall'articolo 93, comma 7, per la garanzia provvisoria.

Con riferimento al firmatario del soggetto garante, l'operatore economico aggiudicatario dovrà fornire copia del documento che ne attesti i poteri di sottoscrizione. La mancata costituzione della suddetta garanzia determina l'annullamento dell'aggiudicazione, la decadenza dell'affidamento e l'acquisizione della cauzione provvisoria.

### **7 RESPONSABILE DEL PROCEDIMENTO**

Si informa che il Responsabile del procedimento è la Dott.ssa Paola Ventura – Dirigente della S.C. Approvvigionamenti (Tel 02.6444.2427, fax 02.6444.2912) e l'impiegato istruttore è la dott.ssa Aurora Abitante, tel. 02.6444.2998.

 $|15|$